# **TranscribeMe REST API**

**Mar 03, 2022**

## **Quickstarts**

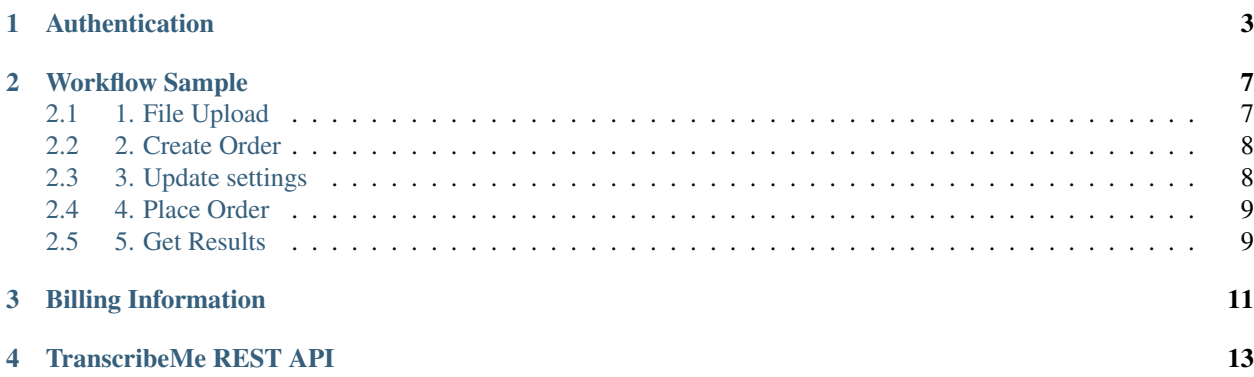

#### Introduction

Once you , you will receive your own, unique API key and client secret. The key:

- 1. Uniquely identifies you.
- 2. Allows you to generate a token that will give you access to upload recordings, create transcription orders and retrieve output.
- 3. Should be kept private and should not be shared.
- 4. The API key should be passed in the API calls as a custom header called "X-Api-Key".

#### Authentication

The API key along with the client secret will be used to generate an initial token. API authentication is achieved via a bearer token which identifies a single user. Click *[Authentication](#page-6-0)* to learn more about generating a token for authentication.

#### **Workflow**

Click on our *[Workflow Sample](#page-10-0)* for instructions on how to upload recordings, create orders, retrieve output and update settings. This will give a basic overview of how to use our API.

#### Billing Information

Click *[Billing Information](#page-14-0)* to view past orders and update your billing information.

## Authentication

<span id="page-6-0"></span>To use the TranscribeMe API, you must request an API key to use in all API requests. You can request an API key . The API key should be passed in the API calls as a custom header called "X-Api-Key", which is also called the "client\_id".

API authentication is achieved via a bearer token which identifies a single user. Access token should be passed in the API calls as an authorization header parameter called "Bearer", which is typically used like 'Bearer {YOUR TOKEN}'.

Here are the values you will need to access your API:

- 1. client\_id (X-Api-Key) this is provided by TranscribeMe
- 2. client\_secret this is provided by TranscribeMe
- 3. username Username (email) of the portal account
- 4. password or applicationtoken

When you first authenticate a particular account you should use your portal password and grant\_type=password with the below method:

POST https://rest-api.transcribeme.com/api/v1/token

#### HEADERS:

```
Content-Type: application/x-www-form-urlencoded
X-Api-Key: {X-Api-Key}
```
#### REQUEST:

```
grant_type: password
client_id: {X-Api-Key}
client_secret: {CLIENT APP SECRET}
username: {USER NAME}
password: {PASSWORD}
```
RESPONSE *(Content-type:* application/json)\*:

```
{
  "access_token":"{YOUR TOKEN}",
  "token_type":"bearer",
  "expires_in":35999,
  "refresh_token":"{YOUR REFRESH TOKEN}",
 "userName":"{USER EMAIL}",
 "userId":"{USER ID}",
 "firstName":"{USER FIRST NAME}",
 "lastName":"{USER LAST NAME}",
 "roles":"{USER ROLES LIST COMMA SEPARATED}",
 ".issued":"{ISSUE DATE}",
  ".expires":"{EXPIRES DATE}"
}
```
Then you will be able to generate {access\_token} to be used in future calls like the below "regenerate" example.

You may then use grant\_type=applicationtoken for authentication in the future. There are couple reasons why applicationtoken usage is more preferable than password for API Integration:

- 1. Password can be changed on UI and as a result all api calls authorization will fail
- 2. Passwords have policies and it is required to change password periodically

Application\_token can be regenerated using regenerate method:

```
POST https://rest-api.transcribeme.com/api/v1/applications/tokens/regenerate
```
#### HEADERS:

```
Content-Type: application/x-www-form-urlencoded
Authorization: Bearer {YOUR TOKEN}
X-Api-Key: {X-Api-Key}
```
#### REQUEST:

```
client_id={X-Api-Key}
```
The json response will provide an application\_token value, which can be used in the grant\_type=applicationtoken token method below:

POST https://rest-api.transcribeme.com/api/v1/token

#### HEADERS:

```
Content-Type: application/x-www-form-urlencoded
X-Api-Key: {X-Api-Key}
```
#### REQUEST:

```
grant_type=applicationtoken
authtoken={application_token}
client_id={X-Api-Key}
client_secret={client_secret}
```
The access\_token lifetime is 1 hour. You can also use grant\_type=refresh\_token for getting a new access token when the old one is expired. You just need to make the following POST request:

POST https://rest-api.transcribeme.com/api/v1/token

#### HEADERS:

```
Content-Type: application/x-www-form-urlencoded
X-Api-Key: {X-Api-Key}
```
#### REQUEST:

```
grant_type=refresh_token
refresh_token={refresh_token}
client_id={X-Api-Key}
client_secret={client_secret}
```
Our API also supports oAuth2. If you're going to obtain a bearer token using an external token the POST request is as follows:

POST https://rest-api.transcribeme.com/api/v1/token

#### HEADERS:

```
Content-Type: application/x-www-form-urlencoded
X-Api-Key: {X-Api-Key}
```
#### REQUEST:

```
grant_type=externaltoken
authtoken=[EXTERNAL TOKEN]
provider=[PROVIDER NAME]
role=[USER ROLE]
client_id={X-Api-Key}
client_secret={client_secret}
```
For now, the Facebook and Google are the only supported providers.

*Important: The external auth token should allow access to user profile information, including email.*

#### Error Details

{

}

The API uses two different formats to describe an error.

1. Authentication error object When the application makes requests to the API related to authentication or authorization (e.g. retrieving an access token or refreshing an access token) the error response follows RFC 6749 on The OAuth 2.0 Authorization Framework. Below is an example of a failing request to refresh an access token.

```
"error": "invalid_client",
"error_description": "Invalid client secret"
```
2. Regular error object Apart from the response code, unsuccessful responses return information about the error as an error JSON object containing the StatusCode and the array of error messages. Here is an example error response:

{

}

StatusCode: 400, Messages: ["Some error message goes here", "Another error message goes here"]

## Workflow Sample

<span id="page-10-0"></span>The most common use case contains 5 steps:

## <span id="page-10-1"></span>**2.1 1. File Upload**

You can choose your preferred way to deliver recordings:

• By uploading content:

```
POST https://rest-api.transcribeme.com/api/v1/recordings/upload
```
REQUEST:

```
Cache-Control: no-cache
Content-Type: multipart/form-data; boundary=----WebKitFormBoundary1234567abcdefg
------WebKitFormBoundary1234567abcdefg
Content-Disposition: form-data; name="name"; filename="FILEPATH/MYFILE.mp3"
Content-Type: audio/mp3
 ------WebKitFormBoundary1234567abcdefq--
```
• By specifying publicly available url:

POST https://rest-api.transcribeme.com/api/v1/recordings/upload/remote

REQUEST:

{

}

"url": "https://www.MYWEBSITE.com/MYPATH"

*If you choose upload via publicly available url, you will need to add additional logic on your side to check the status of recording.*

*It is not possible to order a recording which is not uploaded to our system.*

This will return a recordingId.

### <span id="page-11-0"></span>**2.2 2. Create Order**

After an audio file has been successfully uploaded you are able to order a transcript. On this step you will send a list of recording id's that will be in the order.

*(Request object as Content-Type application/json)* POST https://rest-api.transcribeme.com/api/ v1/orders

#### REQUEST:

{

}

```
"id":"",
"recordings":["{recordingID}"]
```
#### This will return an Order json object.

*You may also obtain the Order object using the following method:* GET https://rest-api.transcribeme. com/api/v1/orders/{orderId}

### <span id="page-11-1"></span>**2.3 3. Update settings**

Update settings within the recording object. It is most common to update type or output here. Use the endpoints below to obtain these expected values:

Type: GET https://rest-api.transcribeme.com/api/v1/transcription/types

Speakers: GET https://rest-api.transcribeme.com/api/v1/transcription/speakers

Output: GET https://rest-api.transcribeme.com/api/v1/transcription/outputgroups

Turnaround: GET https://rest-api.transcribeme.com/api/v1/transcription/turnaround

Language: GET https://rest-api.transcribeme.com/api/v1/dictionaries/languages

Accent: GET https://rest-api.transcribeme.com/api/v1/dictionaries/languages/ accents?languageId={languageId}

Domain: GET https://rest-api.transcribeme.com/api/v1/transcription/domains

*(Request object as Content-Type application/json)* POST https://rest-api.transcribeme.com/api/ v1/orders/{orderId}/recordings/edit

#### REQUEST:

 $\lceil$ 

```
{
     "id": "{recordingID}",
     "settings": {
          "language": "{languageId}",
          "accent": "{accentID}",
          "type": {type},
          "domain": {domain},
          "output": {output},
          "turnaround": {turnaround},
```
(continues on next page)

(continued from previous page)

```
"speakers": {speakers},
                "isNoisyAudio": false,
                "isHeavyAccent": false
          }
     }
]
```
Also if you have a promo code to use, you may apply it here:

*(Request object as Content-Type application/json)* POST https://rest-api.transcribeme.com/api/ v1/orders/{orderID}/promocode

#### REQUEST:

{

}

 $\lceil$ 

]

"code": "YOUR\_PROMO\_CODE"

### <span id="page-12-0"></span>**2.4 4. Place Order**

\*IMPORTANT!!!\* If you have been given a promo code to use, you MUST enter it before placing an order. Please see the above step for info about this.

Visit *[Billing Information](#page-14-0)* to confirm that your billing information is setup correctly. You can also use a promo code created by the TranscribeMe Sales Team to bypass the credit card payment step and instead be billed by invoice.

*(Request object as Content-Type application/json)* POST https://rest-api.transcribeme.com/api/ v1/orders/{orderID}/place

Note the code for billingType below, as it should be passed as an array. REQUEST:

```
{
     "billingType": 0
}
```
To query the status of the order, use the following method: GET https://rest-api.transcribeme.com/ api/v1/recordings/{recordingId}/status

For list of available status values use: GET https://rest-api.transcribeme.com/api/v1/ dictionaries/recordingstatuses

### <span id="page-12-1"></span>**2.5 5. Get Results**

You will receive transcription results within the agreed TAT. These are available in different formats.

To obtain the results as a json object use: GET https://rest-api.transcribeme.com/api/v1/ recordings/{recordingId}/transcription

To download the file: POST https://rest-api.transcribeme.com/api/v1/recordings/ download

REQUEST:

{

}

```
"recordings": [
    \{"id": "{recordingId}",
         "ownerId": "{userId}"``
    }
],
"output": {output},
"highlightedOnly": false,
"removeStrikeout": false
```
## Billing Information

<span id="page-14-0"></span>Here you may check your billing information.

Address: To check your billing address:

GET https://rest-api.transcribeme.com/api/v1/billing/address

To update your billing address:

POST https://rest-api.transcribeme.com/api/v1/billing/address

REQUEST:

```
{
   "firstName": "{firstName}",
   "lastName": "{lastName}",
   "email": "{email}",
   "address1": "{address1}",
   "address2": null,
   "country": {
       "id": "{country}",
       "name": "{countryName}"
   },
    "state": {
       "id": "{stateId}",
       "name": "{stateName}"
   },
    "city": "{city}",
    "zip": "zip)"}
```
Payment information: To check your credit card: GET https://rest-api.transcribeme.com/api/ v1/billing/card

To update your credit card information or to add different credit cards for integration from your customers, BrainTree API/SDK's must be used to securely collect payment information. Please review the documentation [here.](https://developers.braintreepayments.com/start/overview)

Using the BrainTree setup above, use the following to get a client token: GET https://rest-api. transcribeme.com/api/v1/billing/gateway/client-token

To send the payment method nonce to your server: POST https://rest-api.transcribeme.com/api/ v1/billing/card

#### REQUEST:

{

}

```
"token": "{gatewayToken}"
```
TranscribeMe REST API

- <span id="page-16-0"></span>• genindex
- modindex
- search